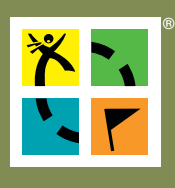

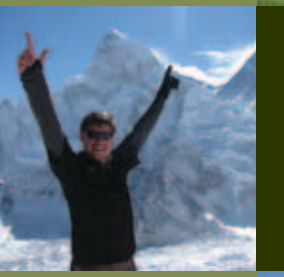

ď

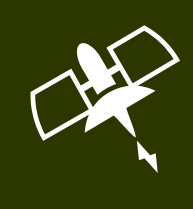

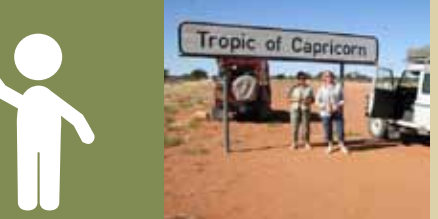

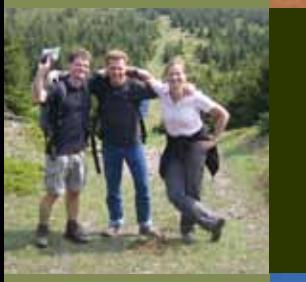

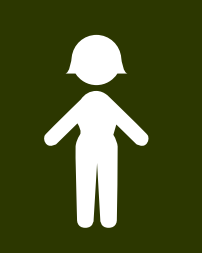

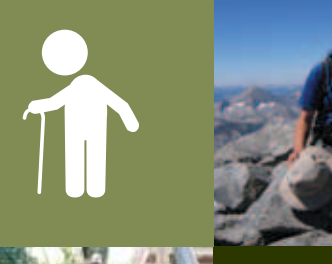

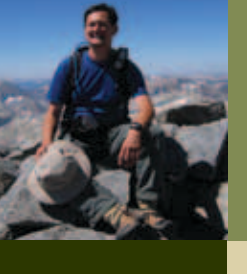

 $\mathbf{D}$ 

# Geocaching: Ein Leitfaden von Geocaching.com und

 Groundspeak für Parkverwaltungen und Strafverfolgungsbehörden

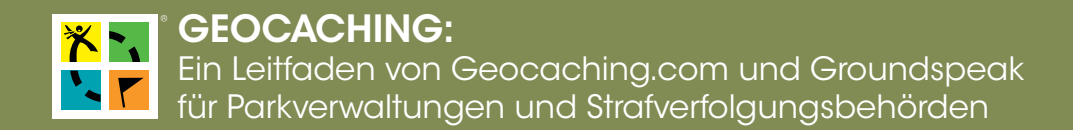

## Was ist Geocaching?

Geocaching ist eine High-Tech-Schatzsuche, an der weltweit abenteuerlustige Menschen mit GPS-Geräten teilnehmen. Grundlage des Spiels ist es, im Freien versteckte Behälter, sogenannte Geocaches, zu finden und über die Erlebnisse online zu berichten. Jedermann kann die bei Geocaching.com gelisteten Koordinaten verwenden, um Geocaches zu finden.

Geocaching fördert einen gesundheitsbewussten Lebensstil, ist Training und wertet das Draußensein durch Technologie auf. Viele Gemeinden und Parks haben eigene Geocaches versteckt und erleben dadurch einen Anstieg der Besucherzahlen.

Geocacher findet man in allen Altersgruppen und sie betreiben ihr Hobby mit einem ausgeprägten Gemeinschaftssinn und Umweltbewußtsein. Die Geocaching-Listing-Guidelines, die von Geocaching.com legen neben anderen Regeln fest, dass Geocaches mit entsprechender Genehmigung versteckt werden, als Geocache beschriftet, familienfreundlich und nicht vergraben sein sollen. Ein ehrenamtlicher Mitarbeiter prüft jede Cachebeschreibung, bevor sie auf der Website veröffentlicht wird. Wir empfehlen, den lokal zuständigen Reviewer kennenzulernen, zu dem wir einen Kontakt herstellen können. Unser Reviewerteam ist sehr sachkundig und kann Sie bei Problemen unterstützen.

Sie können die vollständigen Guidelines unter http://www.geocaching.com/about/guidelines.aspx einsehen.

## Zweck des Dokuments

*Aufgrund der wachsenden Popularität von Geocaching möchten wir Sie mit dieser Aktivität vertraut machen und eine Hilfestellung für Problemfälle geben. Dieses Dokument skizziert die empfohlenen Schritte und Anweisungen, um:* 

- **I.** Identifikation von Geocacheverstecken
- II. Mit Pocket Queries Meldungen über neue Cache in Ihrer Region erhalten
- **III.** Schritte zum Entfernen eines Geocaches
- IV. Einen Geocache-Besitzer kontaktieren
- V. Schreiben Sie eine Notiz um darauf hinzuweisen, was Sie mit dem Geocache gemacht haben
- VI. Groundspeak kontaktieren

Groundspeak ist das Unternehmen, das www.geocaching.com besitzt und betreibt. Bitte beachten Sie, dass auch andere Websites Geocaches listen. Dieses Dokument bezieht sich ausschließlich auf Geocaches bei www.geocaching.com.

## I. Identifikation von Geocacheverstecken

*Wie Sie überprüfen, ob ein von Ihnen gefundenes Objekt ein auf Geocaching.com gelisteter Geocache ist:*

- 1. Wenn Sie noch keinen Account haben, können Sie ihn kostenlos unter www.geocaching.com/Membership einrichten. Die Anmeldung ist einfach und erfordert lediglich eine gültige E-Mail-Adresse. Weil Ihr Benutzername für die Community sichtbar ist, empfehlen wir Ihnen, einen solchen zu wählen, der auf Ihre Behörde oder Ihr Büro hinweist und nicht ihren eigenen Namen. Beispiel: Polizei Seattle 827. Sie können wichtige Informationen auf Ihrer Profilseite hinterlegen.\*
- 2. Einloggen bei www.geocaching.com.
- 3. Suchen Sie nach Geocaches auf der Homepage oder gehen Sie direkt auf http://www.geocaching.com/seek.

*Es gibt mehrere Wege um nach einem Geocache zu suchen wie:* 

- Adresse (findet die der eingegebenen Adresse nächstgelegenen Caches)
- Postleitzahl
- Bundesstaat (Nur Vereinigte Staaten)
- Land
- Koordinate (das ist die präziseste Suche)
- Stichwort (ein Wort aus dem Cachenamen)
- Area Code (Nur Vereinigte Staaten)
- GC-Code (eine eindeutige Seriennummer die einem Geocache zur Identifikation zugewiesen ist; Beispiel: GCXXXX)
- Gefunden von Benutzername
- Versteckt von Benutzername
- 4. Geben Sie alle bekannten Informationen in eines der obigen Felder ein und klicken Sie auf "Los" oder "Suchen". Bitte machen Sie Eingaben nur in einem Feld.
- 5. Auf der Ergebnisseite werden alle Geocaches im angegebenen Gebiet und der näheren Umgebung angezeigt. Klicken Sie auf das Kartensymbol in der oberen rechten Ecke der Seite, um das Ergebnis auf der Karte anzusehen. Alle Geocaches werden auf der Karte durch ein Symbol angezeigt. Sie können die Karte verschieben oder die Zoomfunktion in der oberen linken Ecke verwenden, um das Suchgebiet zu vergrößern. Parkgrenzen werden auf der Karte in grün angezeigt damit Parkmitarbeiter einfach erkennen können, ob sich ein Geocache in ihrem Gebiet befindet.
- 6. Klicken Sie auf ein Geocache-Symbol auf der Karte um Informationen wie den Namen des Geocaches, den GC-Code und den Benutzernamen des Besitzers anzuzeigen. Klicken Sie auf den Namen des Geocaches, um die dazugehörige Seite anzuzeigen; diese Seite enthält die genaue Koordinate und die vollständige Beschreibung des Geocaches.

Fragen Sie bitte als Parkverwalter Ihre Mitarbeiter bzw. als Polizist den Grundstückseigentümer oder -verwalter, ob eine Genehmingung für das Verstecken des Caches an dieser Stelle vorliegt. Falls ja: großartig. Falls nicht, können Sie den Besitzer des Caches kontaktieren und die Platzierung erörtern (siehe Sektion IV) oder der Anleitung in Sektion III folgen und den Cache entfernen.

\* Eine Beispielprofilseite für Parkverwaltungen ist unter coord.info/PR3H3RW zu finden. Eine Beispielprofilseite für Strafverfolgungsbehörden ist unter coord.info/PR3H3ZH zu finden. Sie müssen bei Geocaching.com eingeloggt sein, um diese Seiten zu betrachten. Im Anhang befinden sich zusätzlich Bildschirmfotos.

# II. Mit Pocket Queries Meldungen über neue Cache in Ihrer Region erhalten

Pocket Queries sind ein Feature für Geocaching.com Premium-Member. Sie helfen Ihnen, über neue Caches in Ihrem Park oder Bezirk informiert zu sein. Sie stellen eine optionale Methode zur Beobachtung Ihres Gebietes dar.

Groundspeak bietet Parkverwaltungen und Strafverfolgungsbehörden eine kostenlose Premium-Mitgliedschaft an. Zum Erhalt einer Premium-Mitgliedschaft müssen sie einen kostenlosen Basis-Account auf Geocaching.com erstellen und Ihren Benutzernamen sowie einen Tätigkeitsnachweis von Ihrer dienstlichen E-Mail-Adresse senden an: kontakt@geocaching.com. Folgen Sie dann den unten aufgeführten Schritten.

- 1. Rufen Sie Geocaching.com auf und loggen Sie sich mir Ihrem Benutzernamen und Passwort ein.
- 2. Wählen Sie "Pocket Queries" unter dem "Dein Profil" Tab in der Navigationsleiste.
- 3. Klicken Sie auf "Create a new Query".
- 4. Geben Sie einen Namen für die neue Abfrage ein, um sie einfach zu identifizieren.
- 5. Wählen Sie, an welchem Wochentag die Abfrage per E-Mail an Sie gesendet werden soll. Sie erhalten keine E-Mail mit Ergebnissen wenn kein Wochentag ausgewählt ist.
- 6. Wählen Sie aus, wie oft die Abfrage laufen soll.
- 7. Geben Sie die Anzahl der Caches ein, die Sie erhalten wollen bis zu 500.
- 8. Lassen Sie "Any Type" und "Any Container" markiert um sicherzustellen, daß Sie alle Geocache-Beschreibungen erhalten.
- 9. Wählen Sie unter "That," "Is Active" und lassen sie alle anderen Kästchen unmarkiert.
- 10. Lassen sie Difficulty und Terrain unmarkiert um alle Beschreibungen zu erhalten.
- 11. Scrollen Sie herunter bis "Origin" und wählen Sie die Option, die den besten Mittelpunkt für Ihre Suche angibt. Die Eingabe einer Koordinate als Mittelpunkt liefert das genaueste Ergebnis.
- 12. Geben Sie den Radius an, in dem Sie um den Mittelpunkt herum suchen möchten.
- 13. Lassen Sie die "Placed During"-Option unmarkiert um die maximale Anzahl von Ergebnissen zu erhalten.
- 14. Lassen Sie alle Attribute unausgewählt.
- 15. Unter "In the format," können Sie entweder GPX oder LOC-Dateien als Ergebnis auswählen. GPX-Dateien enthalten mehr Informationen aus der Cachebeschreibung einschließlich Hinweisen und Logs. Wenn Sie nur die Koordinaten erhalten möchten, wählen Sie TopoGrafix LOC Format aus dem Drop-Down-Menü.
- 16. Klicken Sie auf "Submit Information".

#### *Herunterladen des Ergebnisses der Pocket Query auf Ihr GPS-Gerät:*

*Pocket Query-Ergebnisse werden Ihnen als E-Mail geschickt, in der angehängten ZIP-Datei befinden sich zwei GPX-Dateien.* 

- 1. Speichern Sie die gezippten GPX-Dateien auf Ihrem Computer.
- 2. Laden Sie EasyGPS oder ein anderes Programm, welches GPX-Dateien verarbeiten kann, herunter bei http://www.geocaching.com/waypoints/default.aspx.
- 3. Öffnen Sie die GPX-Dateien mit EasyGPS oder einem vergleichbaren Programm.

Sie können Cachebeschreibungen in EasyGPS betrachten. Klicken Sie auf den GC-Code in der Cachebeschreibung um die Beschreibung auf Geocaching.com zu betrachten oder senden Sie das Ergebnis direkt an Ihr GPS-Gerät, sofern es mit dem Computer verbunden ist.

Wenn Sie Probleme mit dieser Funktion haben, kontaktieren Sie bitte unser Büro in den USA unter (+1) 206.302.7721 oder kontakt@geocaching.com.

## III. Schritte zum Entfernen eines Geocaches

*WICHTIG: Wenn ein Cacheversteck nicht im Einklang mit Strafvorschriften oder der öffentlichen Sicherheit oder Ordnung steht, bitten wir um die Beachtung der nachstehenden Schritte, um den Cache zu entfernen und sicherzustellen, dass sich Geocacher nicht mehr auf die Suche danach begeben:* 

- 1. Schicken Sie über Geocaching.com eine Nachricht an den Besitzer des Caches und teilen Sie ihm mit, dass er den Cache sofort zu entfernen hat. Wenn Sie den Cache bereits entfernt haben, ist es wichtig, den Besitzer des Caches darüber zu informieren (siehe Sektion IV).
- 2. Informieren Sie Groundspeak, die Betreibergesellschaft von Geocaching.com, über die am Ende des Dokuments genannten Kontaktdaten. Nennen Sie den Namen des Geocaches, den GC-Code (GC\*\*\*\*) oder jede andere Information, die Sie uns geben können, um uns bei der Identifikation des Geocaches zu helfen. Wir können die Cachebeschreibung finden und entscheiden, ob sie permanent von der Website entfernt werden muss.
- 3. Um sicherzustellen, dass andere Geocacher nicht mehr nach dem Geocache suchen, bis er entfernt oder archiviert wurde, sollten Sie mit einer Notiz auf der Geocache-Seite darauf hinweisen, dass der Geocache von Ihnen entfernt wurde. In Sektion V wird die Vorgehensweise erklärt.

Wenn Sie Probleme mit dieser Funktion haben, kontaktieren Sie bitte unser Büro in den USA unter (+1) 206.302.7721 oder kontakt@geocaching.com.

# IV. Einen Geocache-Besitzer kontaktieren

Die Richtlinien für das Verstecken von Geocaches verlangen vom Cachebesitzer, dass er seinen Geocache pflegt. Wenn Sie einen Geocache ohne einen Hinweis an den Besitzer entfernen, wird er annehmen, dass der Geocache unbeabsichtigt abhanden gekommen ist und möglicherweise einen neuen Geocache an derselben Stelle verstecken.

Um sicherzustellen, dass der Cachebesitzer Kenntnis von Ihrer Maßnahme erlangt, senden Sie ihm bitte eine E-Mail und erklären ihm den Grund für die Entfernung des Geocaches. Außerdem empfehlen wir, dem Geocacher eine Kontaktmöglichkeit zu nennen, falls er weitere Fragen oder Anliegen hat. Geocaches enthalten oft Gegenstände mit für Geocacher hohem ideellen Wert. Es wäre deshalb nett, wenn Sie alles in Verwahrung nehmen, was Sie in einem Geocache finden. Der Besitzer wird es sehr zu schätzen wissen, wenn er die Möglichkeit hat, den Inhalt und besonders das Logbuch zurückzubekommen.

*Um einen Geocacher zu kontaktieren:* 

- 1. Loggen Sie sich mit Ihrem Benutzernamen und Passwort bei Geocaching.com ein.
- 2. Rufen Sie die Geocache-Beschreibung des betreffenden Caches auf.
- 3. Klicken Sie oben auf der Seite auf den Benutzernamen des Besitzers direkt neben "cache by".
- 4. Sie werden auf die Profilseite des Besitzers weitergeleitet, wo sich ein Button "Send Message" befindet. Klicken Sie auf den Link, geben Sie eine Nachricht in die angezeigte Box ein und klicken Sie auf "Send Message".

Wenn Sie Probleme mit dieser Funktion haben, kontaktieren Sie bitte unser Büro in den USA unter (+1) 206.302.7721 oder kontakt@geocaching.com.

## V. Schreiben Sie eine Notiz um darauf hinzuweisen, was Sie mit dem Geocache gemacht haben

*Zum Schreiben einer Notiz:*

- 1. Loggen Sie sich bei Geocaching.com ein.
- 2. Gehen Sie auf die Cachebeschreibung des betroffenen Geocaches.
- 3. In der oberen rechten Ecke der Seite, klicken Sie auf "Logge Deinen Besuch".
- 4. Wählen Sie aus den Drop-Down Menü der Logtypen "Schreibe eine Notiz" aus.
- 5. Im Feld Datum geben Sie bitte das Datum an, an dem Sie Groundspeak gebeten haben, diesen Geocache von der Website zu nehmen.
- 6. Hinterlassen Sie die Nachricht, dass Sie den Geocache entfernt haben und schildern Sie die Gründe dafür, so dass andere Mitspieler sich nicht mehr auf die Suche nach dem Cache begeben.
- 7. Klicken Sie auf "Logeintrag übermitteln".
- 8. Ihr Logeintrag wird dem Cache Besitzer und allen Geocachern, die diesen Geocache beobachten übersandt. Ihr Text wird ebenfalls auf der Geocache-Detailbeschreibungsseite zu sehen sein.

Wenn Sie Probleme mit dieser Funktion haben, kontaktieren Sie bitte unser Büro in den USA unter (+1) 206.302.7721 oder kontakt@geocaching.com.

### VI. Groundspeak kontaktieren

Wenn Sie sich mit Groundspeak wegen eines unsachgemäß gelegten Geocaches in Verbindung setzen, geben Sie bitte den Geocache-Namen, den GCCode (GCXXXX) oder jede Information ein, die Sie uns für die Identifikation des richtigen Geocaches zur Verfügung stellen können.

Email kontakt@geocaching.com oder rufen Sie unser U.S. Büro unter +1.206.302.7721 an. Wir sind während der normalen Bürozeiten nach, Pacific Standard Time erreichbar.

Groundspeak Inc. 837 N 34th St , Suite 300 Seattle, WA 98103

 GEOCACHING: Ein Leitfaden von Geocaching.com und Groundspeak für Parkverwaltungen und Strafverfolgungsbehörden

**Appendix A:** Sample Profile Page for Parks Departments http://bit.ly/5k0yZs

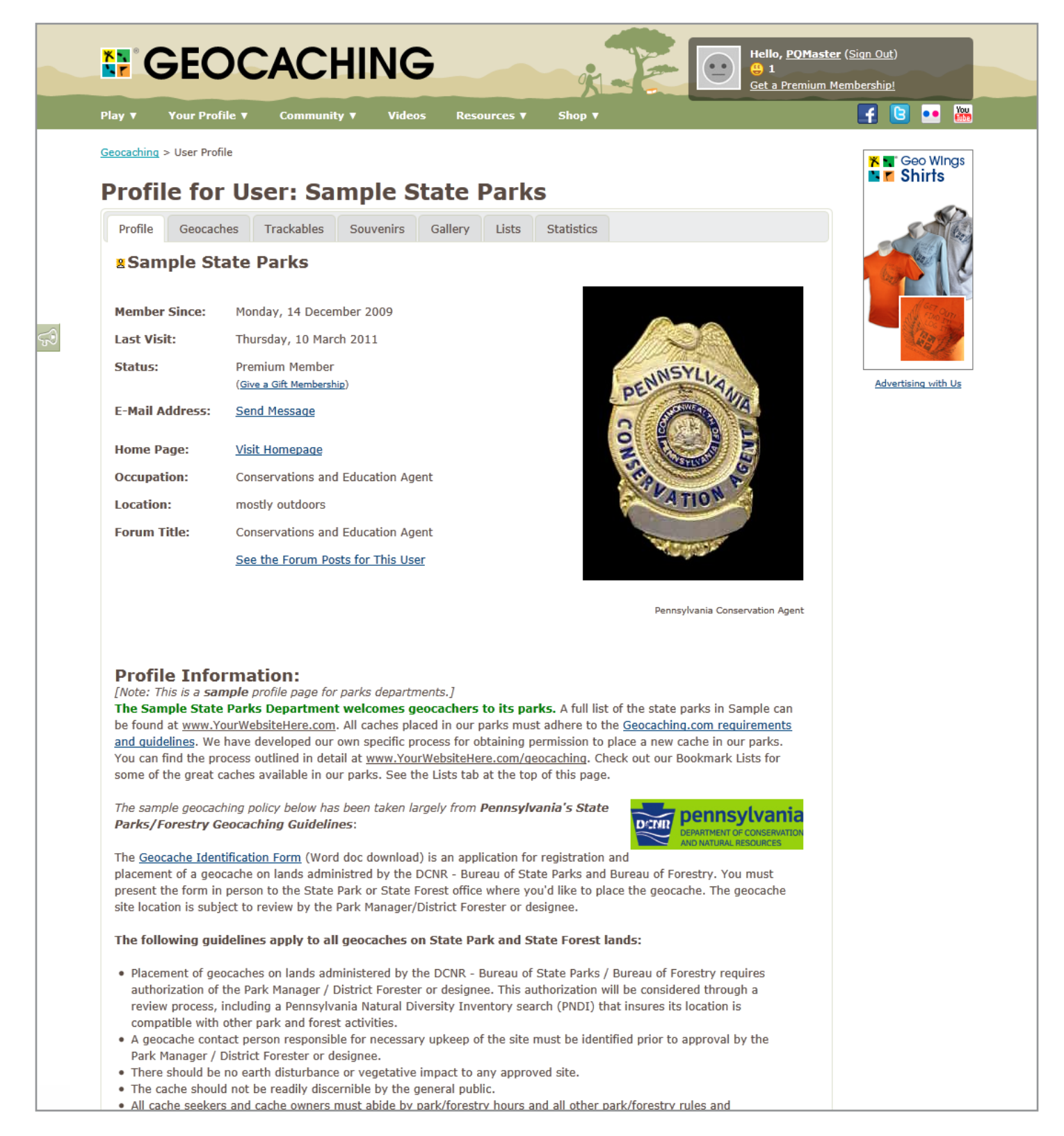

 GEOCACHING: Ein Leitfaden von Geocaching.com und Groundspeak für Parkverwaltungen und Strafverfolgungsbehörden

Appendix B: Sample Profile Page for Law Enforcement

http://bit.ly/6O0x4L

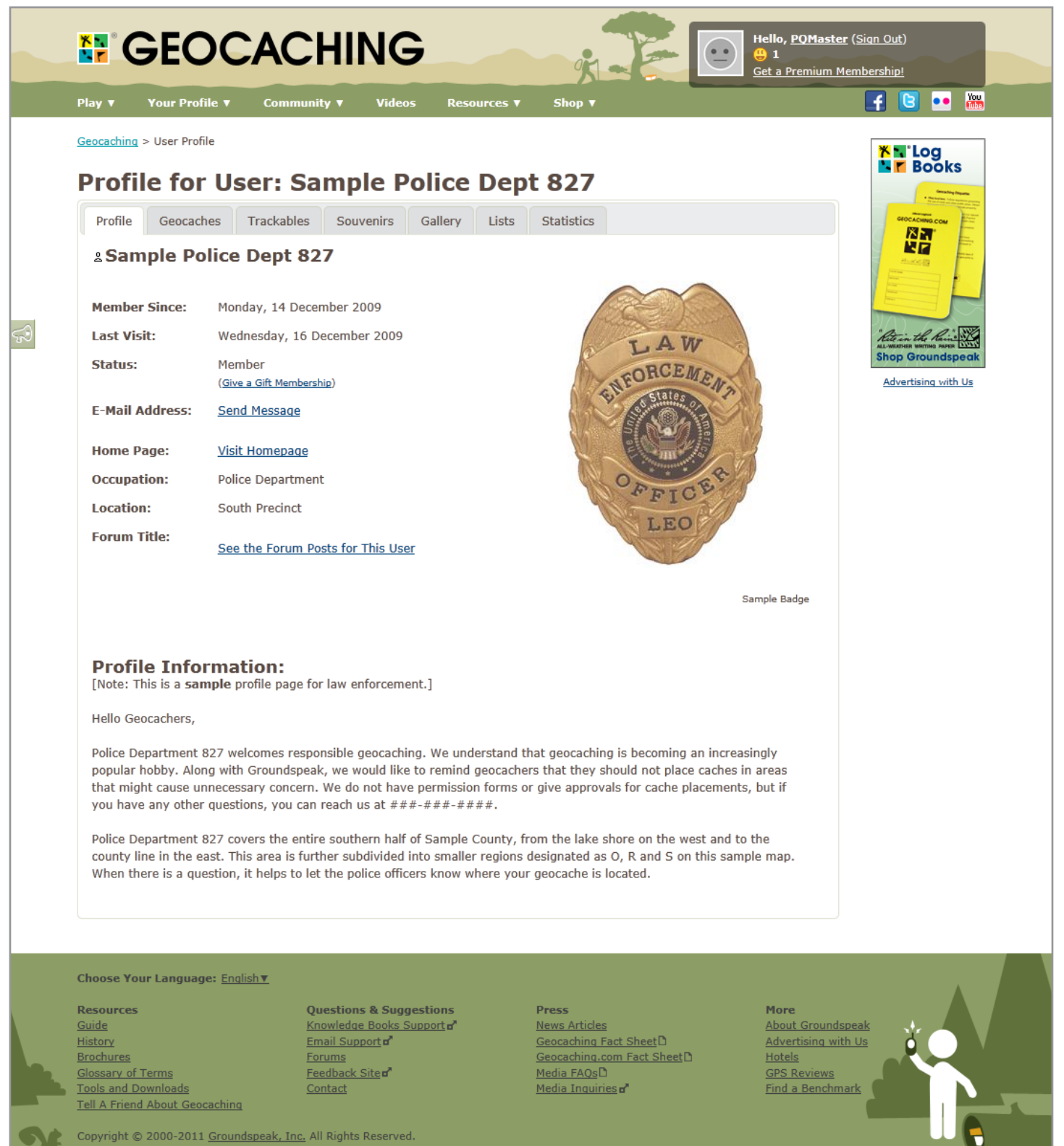

Dieses Dokument wurde zuletzt im Januar 2012 aktualisiert.

Groundspeak Terms of Use | Privacy Policy | Geocaching Logo Usage Guidelines